## **Pracovný list – Programujeme etudu 2.3 Hra Guľka**

**Úloha 1:** Do svojho Ai2 účtu importujte zdrojový kód aplikácie uložený v súbore pmz 2 3 hra gulka1.aia. Po jeho nainštalovaní a spustení na mobilnom preskúmajte správanie sa tejto aplikácie. Svoje zistenia zapíšte do voľných políčok tabuliek.

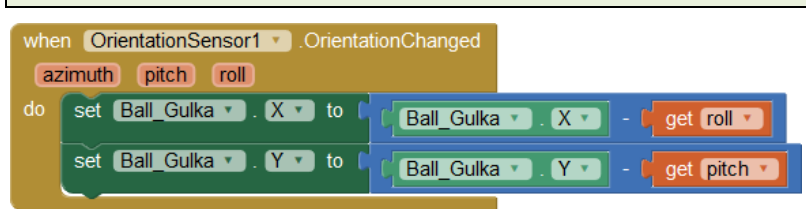

when Ball\_Gulka CollidedWith other do call Sound1 Play

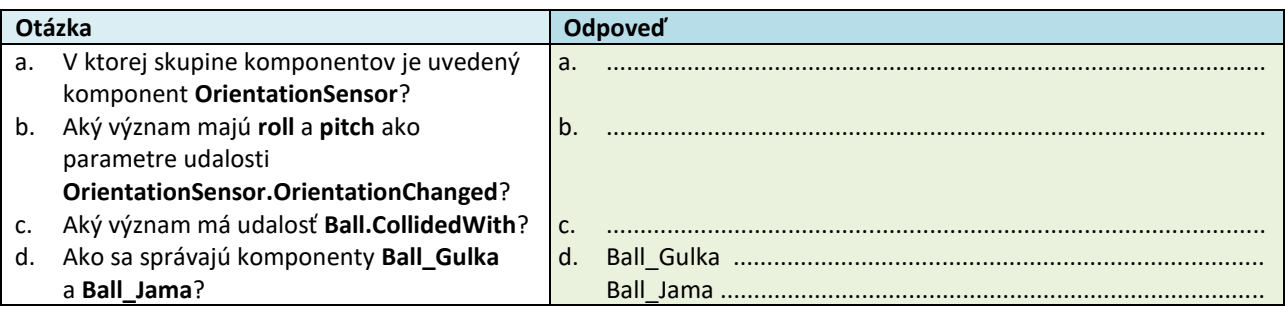

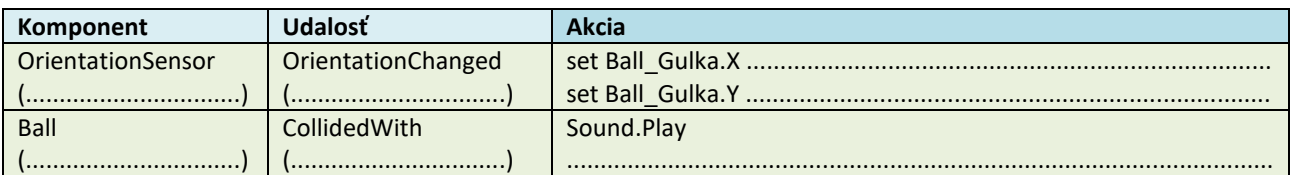

**Úloha 2:** Upravte aplikáciu pmz 2 3 hra gulka1.aia, aby mala nasledovné funkcionality:

- Pri kolízii lopty Gulka s iným komponentom (napr. loptou Jama) sa **zmení farba lopty Jama** na červenú (vlastnosť PaintColor), **schová sa lopta Gulka** (vlastnosť Visible) a **vypne sa komponent OrientationSensor** (vlastnosť Enabled)

- Doplní sa tlačidlo ŠTART, ktoré **nastaví y-súradnicu lopty Jama** na dolný okraj (vlastnosť Y), **nastaví farbu lopty Jama** na sivú farbu, **ukáže loptu Gulka** a **zapne komponent OrientationSensor**

Preskúmajte rozdiel medzi vlastnosťami **Enabled** a **Visible** komponentu **Ball**.

Výsledný kód uložte do súboru pmz 2 3 hra gulka1 R.aia.

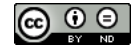

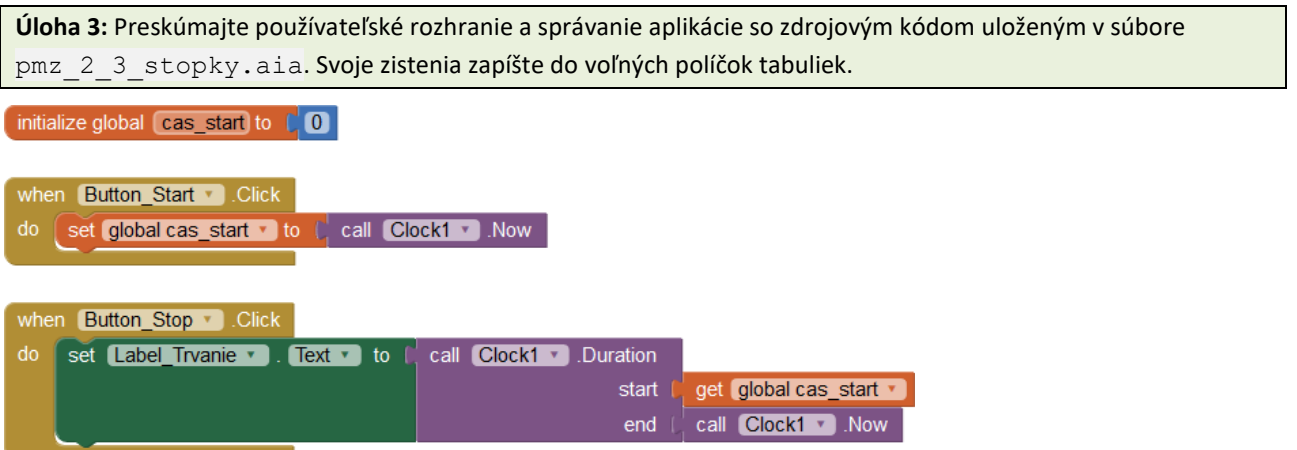

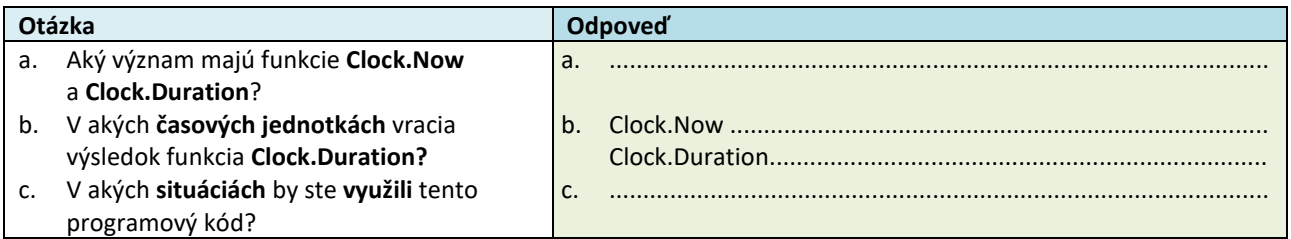

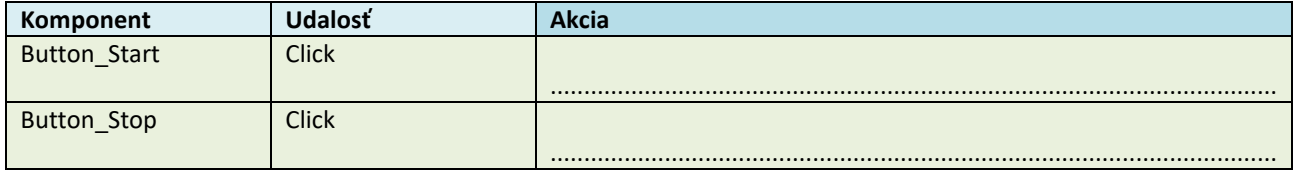

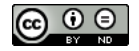

Meno a priezvisko: ............................................................. Trieda: ........................ Dátum: ............................ 3/3

close application

**Úloha 4:** Preskúmajte používateľské rozhranie a správanie aplikácie so zdrojovým kódom uloženým v súbore pmz\_2\_3\_pocitadlo.aia. Svoje zistenia zapíšte do voľných políčok tabuliek.

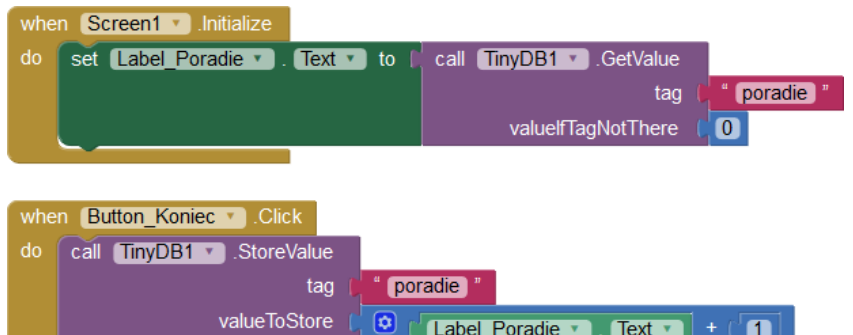

Label\_Poradie

 $\boldsymbol{\Theta}$ 

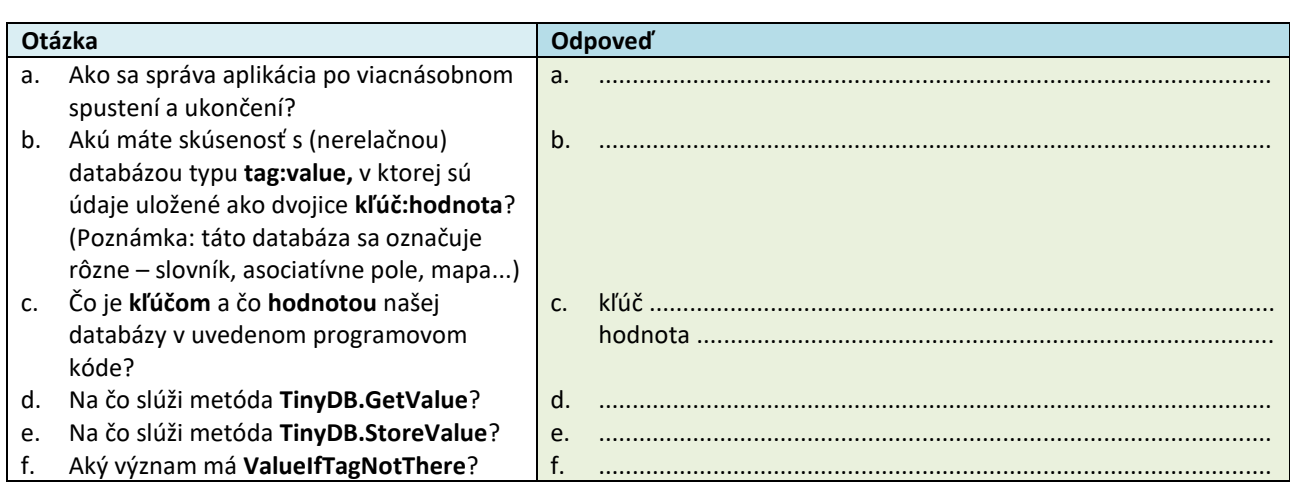

 $\blacksquare$ 

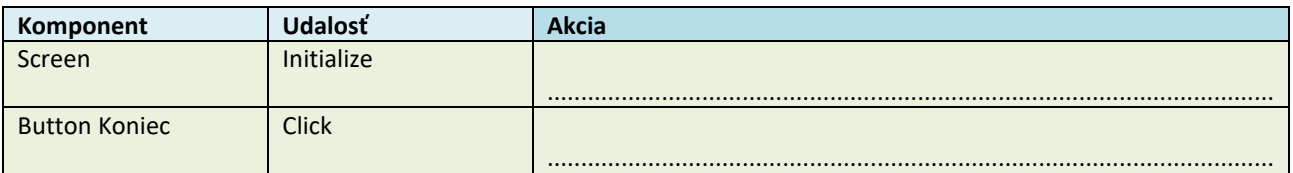

**Úloha 5:** Za pomoci programových kódov uvedených v predchádzajúcich úlohách vytvorte **hru Guľka**, ktorá bude mať nasledovné funkcionality:

- Nakláňaním mobilného zariadenia sa snažíme dostať malú guľku (loptu) do väčšej kruhovej jamky

- Ak dostaneme guľku do jamky, guľka sa schová, jamka sa zafarbí na červeno a hra končí

- Po skončení hry sa zaznamená čas trvania hry do databázy, ale len vtedy ak je v hre dosiahnutý čas menší ako čas predtým uložený do databázy

Výsledný kód uložte do súboru pmz\_2\_3\_hra\_gulka2\_R.aia.

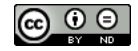